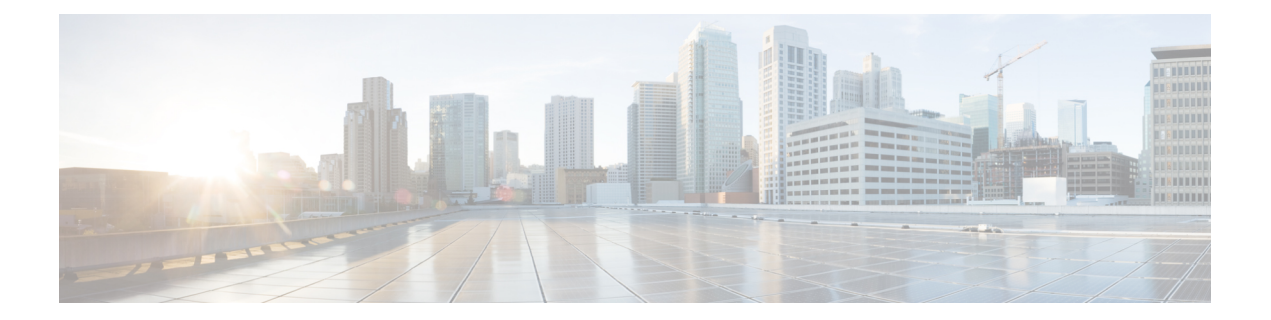

# **Management Ethernet Interface Commands on the Cisco IOS XR Software**

This module provides command line interface (CLI) commands for configuring Management Ethernet interfaces on the Cisco XR 12000 Series Router.

- duplex [\(Management](#page-1-0) Ethernet), page 2
- interface [MgmtEth,](#page-3-0) page 4
- mac-address [\(Management](#page-5-0) Ethernet), page 6
- speed [\(Management](#page-7-0) Ethernet), page 8

## <span id="page-1-0"></span>**duplex (Management Ethernet)**

To configure duplex mode operation on a Management Ethernet interface, use the**duplex** command in interface configuration mode. To return the interface to autonegotiated duplex mode, use the **no** form of the **duplex** command.

**duplex** {**full| half**}

**no duplex**

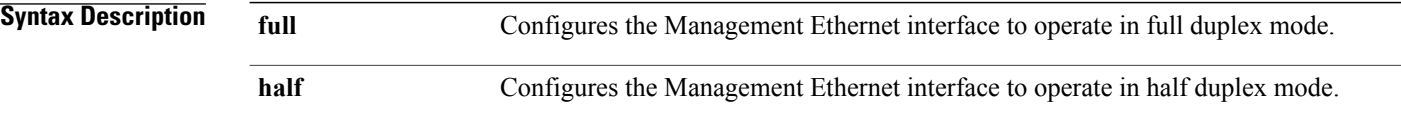

**Command Default** Autonegotiates duplex operation

**Command Modes** Interface configuration

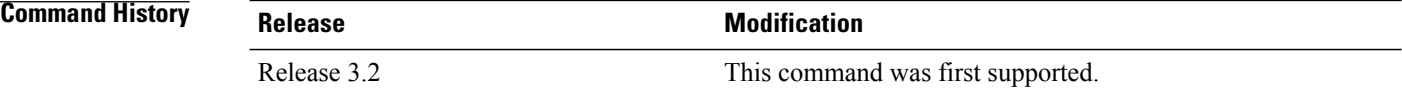

#### **Usage Guidelines**

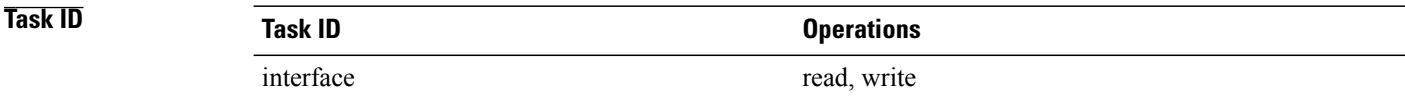

**Examples** The following example shows how to configure the Management Ethernet interface to operate in full duplex mode: RP/0/0/CPU0:router(config)# **interface MgmtEth 0/0/CPU0/0**

RP/0/0/CPU0:router(config-if)# **duplex full**

The following example shows how to configure the Management Ethernet interface to operate in half duplex mode:

```
RP/0/0/CPU0:router(config)# interface MgmtEth 0/0/CPU0/0
RP/0/0/CPU0:router(config-if)# duplex half
```
The following example shows how to return a Management Ethernet interface to autonegotiated duplex mode:

RP/0/0/CPU0:router(config)# **interface MgmtEth 0/0/CPU0/0** RP/0/0/CPU0:router(config-if)# **no duplex**

#### **Related Commands**

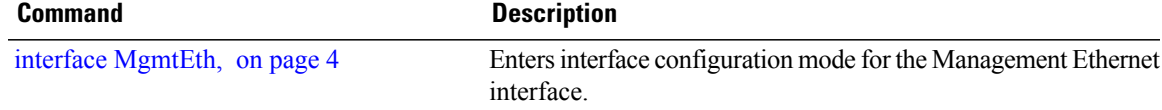

### <span id="page-3-0"></span>**interface MgmtEth**

To enter interface configuration mode for the Management Ethernet interface, use the **interface MgmtEth** command in global configuration mode. To delete a Management Ethernet interface configuration, use the **no** form of this command.

**interface MgmtEth** *interface-path-id*

**no interface MgmtEth** *interface-path-id*

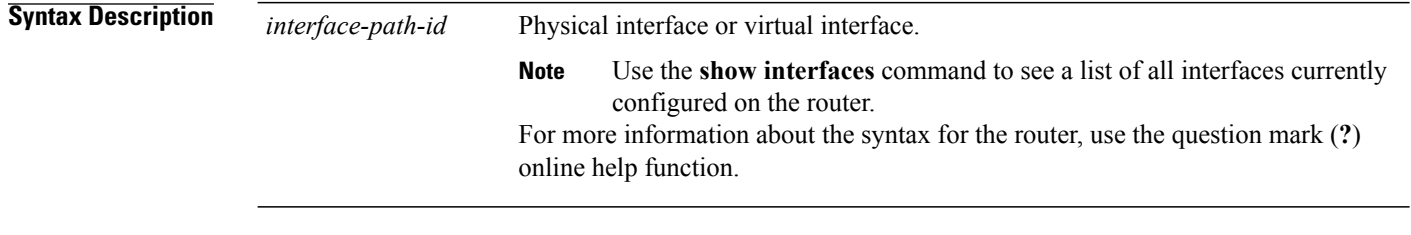

- **Command Default** No default behavior or values
- **Command Modes** Global configuration

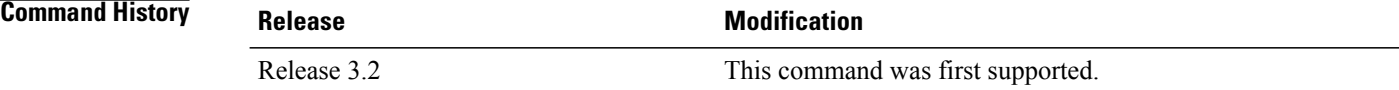

#### **Usage Guidelines**

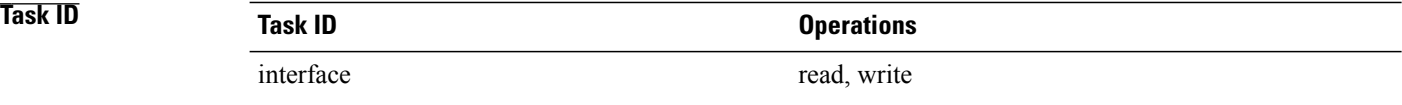

**Examples** This example shows how to enter interface configuration mode for a Management Ethernet interface:

RP/0/0/CPU0:router(config)# **interface MgmtEth 0/0/CPU0/0** RP/0/0/CPU0:router(config-if)#

### **Related Commands**

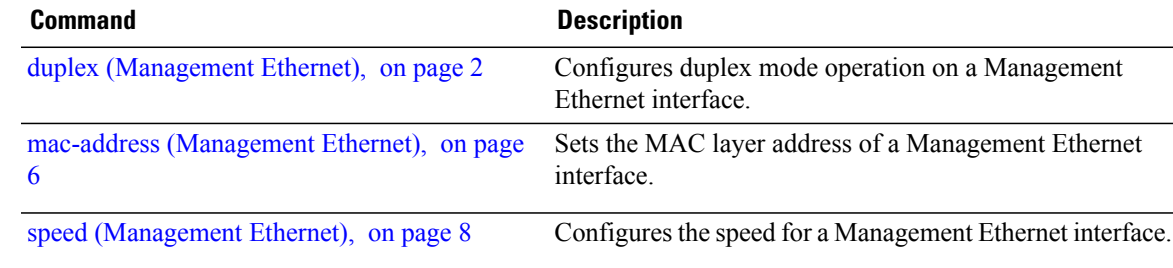

### <span id="page-5-0"></span>**mac-address (Management Ethernet)**

To set the MAC layer address of a Management Ethernet interface, use the **mac-address** command in interface configuration mode. To return the interface to its default MAC address, use the **no** form of the **mac-address** command.

**mac-address** *value1***.***value2***.***value3*

**no mac-address**

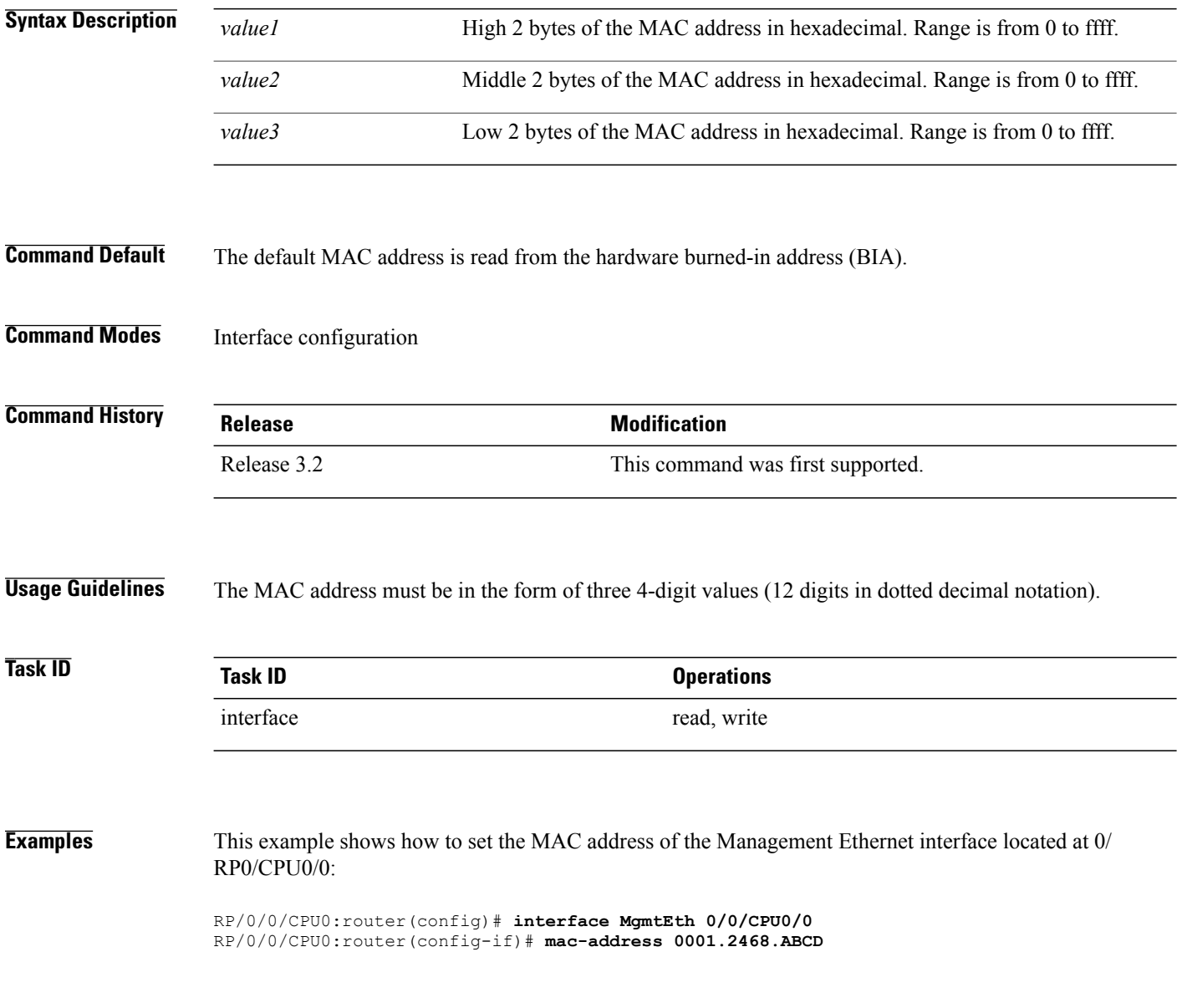

**Cisco IOS XR Interface and Hardware Component Command Reference for the Cisco XR 12000 Series Router, Release 5.1.x**

## **Related Commands**

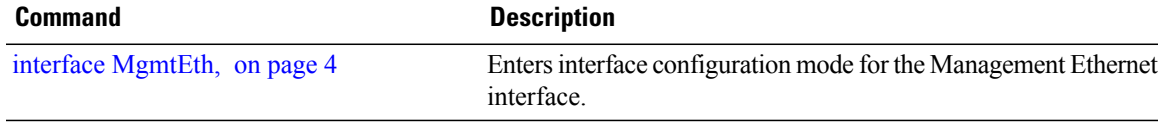

### <span id="page-7-0"></span>**speed (Management Ethernet)**

To configure the speed for a Management Ethernet interface, enter the **speed**command in interface configuration mode. To return the system to autonegotiate speed, use the **no** form of the **speed** command.

**speed** {**10| 100| 1000**}

**no speed**

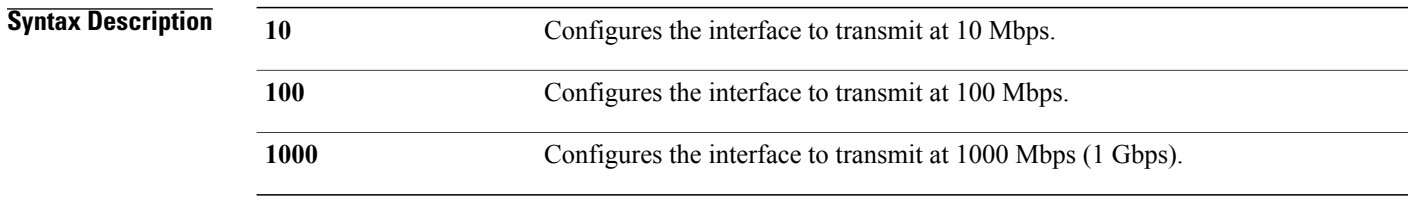

**Command Default** Interface speed is autonegotiated.

### **Command Modes** Interface configuration

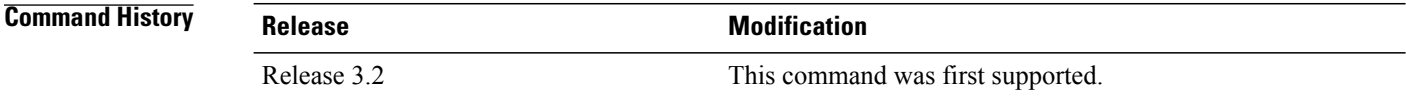

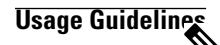

**Note**

Keep in mind that both ends of a link must have the same interface speed. A manually configured interface speed overrides any autonegotiated speed, which can prevent a link from coming up if the configured interface speed at one end of a link is different from the interface speed on the other end.

<span id="page-7-1"></span>Table 1: [Relationship](#page-7-1) Between duplex and speed Commands, on page 8 describes the performance of the system for different combinations of the duplex and speed modes. The specified**duplex** command configured with the specified **speed** command produces the resulting system action.

#### **Table 1: Relationship Between duplex and speed Commands**

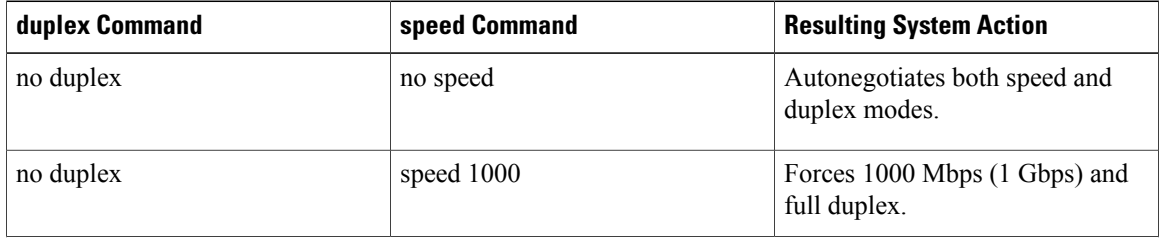

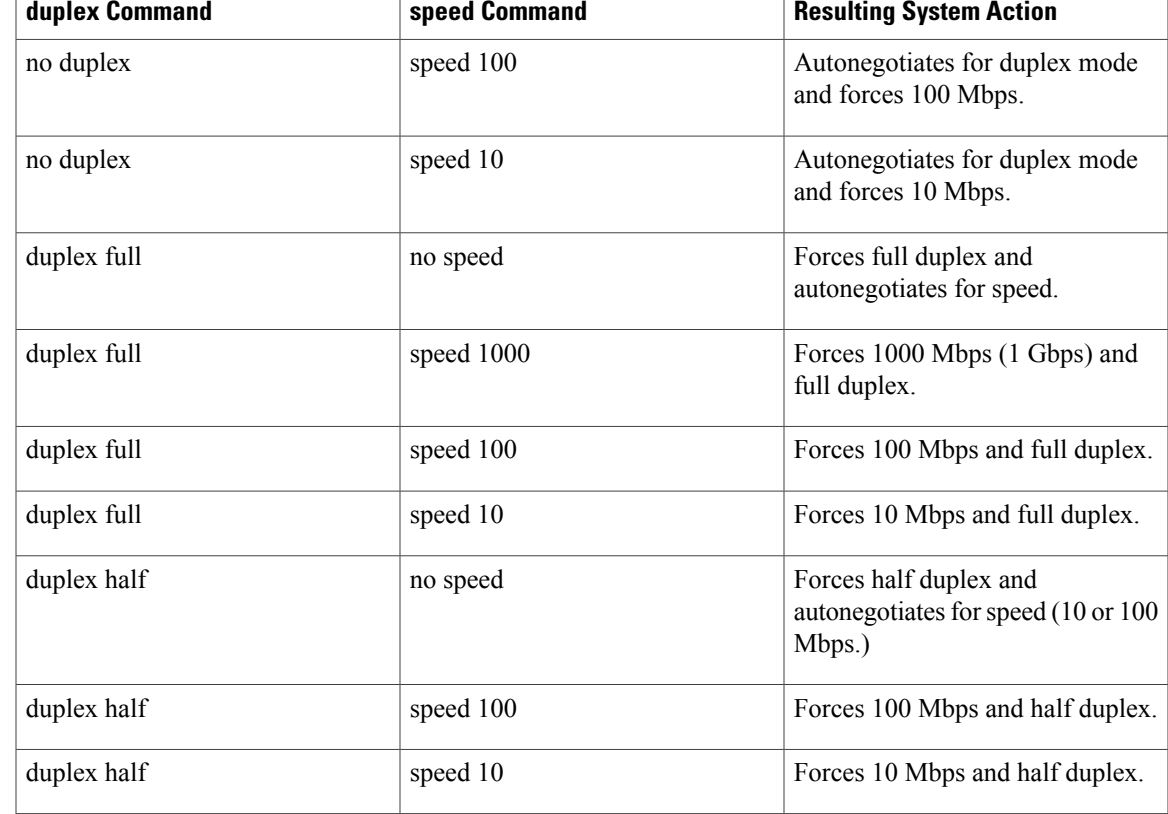

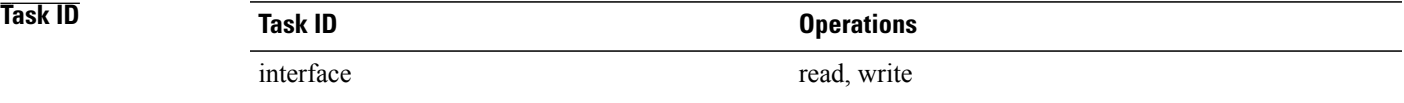

**Examples** This example shows how to configure the Management Ethernet interface to transmit at one gigabit:

RP/0/0/CPU0:router(config)# **interface MgmtEth 0/0/CPU0/0** RP/0/0/CPU0:router(config-if)# **speed 1000**

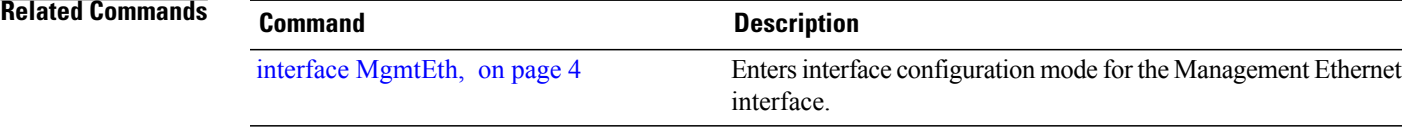

**speed (Management Ethernet)**

 $\mathbf I$ 

 **Cisco IOS XR Interface and Hardware Component Command Reference for the Cisco XR 12000 Series Router, Release 5.1.x**